# Outils graphiques Adobe Premiere - Perfectionnement **2 jours (14 heures)**

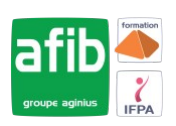

### Délai maximum : 2 mois.

Parcours concourant au développement des compétences. Action de formation réalisée en application des articles L 6313-1 et L 6313-2 du Code du travail.

Si vous êtes en situation de handicap, contactez-nous avant le début de votre formation pour que nous puissions vous orienter efficacement et vous accueillir dans les meilleures conditions.

#### $\odot$ **Objectifs pédagogiques**

- Gérer des projets complexes
- Réaliser des montages professionnels
- Réaliser des habillages avec des effets spéciaux avancés
- Réaliser des mixages avancés
- Se perfectionner dans l'étalonnage
- Maitriser l'exportation

# **Pré-requis**

- Utilisateurs ayant une bonne connaissance de l'environnement informatique (Mac ou PC)
- Utilisateurs ayant suivi le niveau initiation ou ayant les connaissances équivalentes

#### E **Modalités pédagogiques**

### Modalités de formation:

- Formation réalisée en présentiel, à distance ou mixte,
- Toutes nos formations peuvent être organisées dans nos locaux ou sur site
- Feuille de présence signée en demi-journée, questionnaires d'évaluation de la satisfaction en fin de stage et 60 jours après, attestation de stage et certificat de réalisation.
- Horaires de la formation: 9h 12h30 et 13h30 17h.
- Les horaires de la formation sont adaptables sur demande.

## **Moyens pédagogiques**

- Formateur expert dans le domaine,
- Mise à disposition d'un ordinateur, d'un support de cours remis à chaque participant,
- Vidéo projecteur, tableau blanc et paperboard,
- Formation basée sur une alternance d'apports théoriques et de mises en pratique
- Formation à distance à l'aide du logiciel Teams pour assurer les interactions avec le formateur et les autres stagiaires, accès aux supports et aux évaluations. Assistance pédagogique afin de permettre à l'apprenant de s'approprier son parcours. Assistance technique pour la prise en main des équipements et la résolution des problèmes de connexion ou d'accès. Méthodes pédagogiques : méthode expositive 50%, méthode active 50%.

### **Public visé**

• JRI, technicien vidéo, Chef de projet multimédia, Webmaster, toute personne amenée à manipuler des fichiers vidéo

## **Modalités d'évaluation et de suivi**

• Evaluation des acquis tout au long de la formation : QCM, mises en situation, TP, évaluations orales…

#### $\boxed{\mathbf{C}}$ **Programme de formation**

### **1. Gestion des projets**

- Synchronisation des raccourcis, des interfaces, des préférences avec Adobe Creative Cloud
- Le travail en multi-projet avec l'explorateur de médias
- Importation de supports complexes
- Paramètres d'assimilation : copie, proxy, transcodage, etc.

### **Contacts**

 $\circ$ 

- Notre centre à **Mérignac** 14 rue Euler
- 33700 MERIGNAC
- <sup>05</sup> <sup>57</sup> <sup>92</sup> <sup>22</sup> <sup>00</sup> ✉ contact@afib.fr

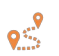

Notre centre à **Périgueux** 371 Boulevard des Saveurs, 24660 COULOUNIEIX CHAMIERS

 <sup>05</sup> <sup>64</sup> <sup>31</sup> <sup>02</sup> <sup>15</sup> ✉ contact@afib.fr

# Adobe Premiere - Perfectionnement

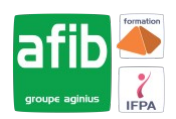

- Création d'un projet avec des séquences avec des formats différents
- Gestions des métadonnées

### **2. Montage professionnel**

- Les fenêtres : source, programme et séquence ...
- Le dérushage : icônes, sélection in et out ...
- Gestion des éléments sur la timeline : lier, associer, imbriquer…
- Glisser déposer, insérer, remplacer, incruster…
- Les outils de montage : sélection propagation, modification compensé, cuter, plume.
- Montage 2, 3, 4 points
- La fenêtre de trim (T)
- Les raccourcis des outils de montage pour être plus performant
- Montage d'un multi caméras
- Synchronisation par l'audio, code temporel, et par une marque
- Travailler avec les séquences imbriquées
- Création de sous titres et Gestion de la fenêtre TEXTE

### **3. Les effets avancés**

- Animation d'un split screen : trajectoire, images clés, Béziers, fond uni, etc.
- Le masque d'effet/d'opacité et le tracking de masque : flou, mosaïque, etc.
- Création de ralentis et accélérés progressifs : remappage temporel, affichage sur les éléments
- L'étalonnage des médias sources : Lut, options d'effets, etc.
- Importation des Luts dans le dossier spécifique Adobe Première du disque dur et utilisation dans Première
- Importation de fichier Photoshop (gestion de la couche alpha, des calques, etc.) et modification d'un élément graphique de la timeline vers Photoshop
- Dynamic Link avec After effects
- Créer une préconfiguration d'effet

### **4. Mixage avancé**

- Types médias et de pistes : mono, stéréo, les canaux
- Normalisation des médias : niveaux, gain audio et vu-mètre
- Enregistrement d'une voix off
- Mixage des niveaux par l'outil plume
- Les fenêtres de mixage des éléments et des pistes audios
- Gérer de pré-configurations des pistes
- Analyser le signal audio et Normaliser les crêtes
- Envoyer un élément ou une séquence vers Audition

### **5. Étalonnage avancé**

- Méthodologie de l'étalonnage avancée
- Utilisation des outils vidéo (Vectorscope, Waveform, Histogramme, etc.)
- L'étalonnage 3 voies avec les roues chromatiques et les courbes
- Les effets cinématiques (LUT, simulation de pellicules, etc.)
- Utilisation des masques d'étalonnage
- Vérification du P.A.D (Prêt à diffuser) pour la vidéo et le son
- Intégration de sous-titres et des effets : logo, code temporel, etc.
- Gestions des métadonnées

### **6. Exportation**

- Encodage plus approfondi sur les formats, codec, résolution, etc.
- L'exportation avec Adobe média encoder
- Les différents formats et codec d'exportation
- Les différents supports : Tv, web (youtube, facebook...)
- Gérer la qualité et le poids du fichier master